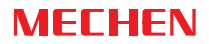

# USER MANUAL

HIFI MP3 PLAYER M30

Thanks for your purchase! Welcome to download manuals at www.mechen.com.cn Any after sales service needed, please feel free to contact us mechenservice@hotmail.com

# **Contents**

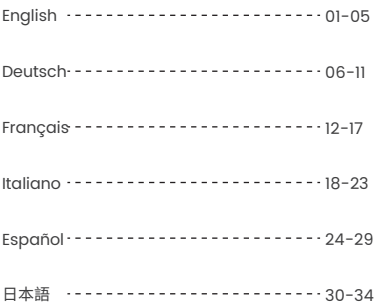

## Instruction of Buttons

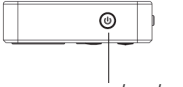

Power On/ OFF/ Lock

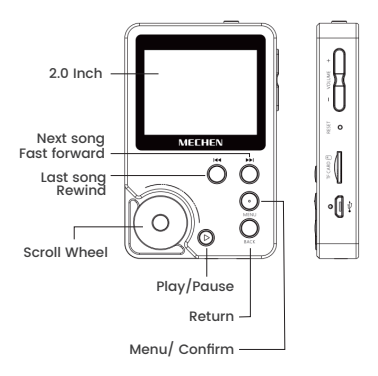

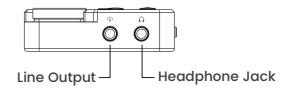

### Charge the Player

#### **1. Use 5v, 1000mA Charger**

Plug one end of the USB cable into the USB port of a charger. the other end to the port on your device. After fully charged, disconnect the cable from your device by pulling it straight outward.

#### **2. Charge by Computer**

Connect the device to a running computer via the included USB cable.

#### **Note:**

If not used for a long time, you are supposed to charge the battery at least once every 2 months.

### Quick Guide

#### **Power on, off**

Long press the power button for 3 seconds to turn on / off the player.

#### **Lock screen**

In standby or playing mode, short press the power button to lock the screen, and press it again to unlock. In this mode, These buttons (Last/Next song), PLAY/PAUSE, And VOLUME work. Only rotate clockwise/counterclockwise on the scroll wheel to increase/decrease the volume in this mode.

#### **Back**

Short press the "BACK" button to return to the previous menu. Long press to the home menu.

#### **Volume**

In any interface, press the "VOLUME" button to get into the v olume adjustment mode, then rotate the scroll wheel clockwise/counterclockwise or press the button  $\mathbf{w}$   $\mathbf{w}$  to increase/decrease the volume, and press the "BACK" button to return.

#### **Scroll wheel**

Adjust the volume or browse the music track by rotating the scroll wheel.

#### **Reset**

If the device freezes, Poke the reset hole with a thin needle or hold the power button for 15s to restart it.

#### **Data Transfer**

Using the supplied USB cable, connect your computer and copy over media files as if it was a flash driver or use music management software such as Windows Media Player to transfer the files (not work for iTunes).

## Main Functions

#### **Music**

Select "Music" on the main menu by pressing the button or rotating clockwise/counterclockwise via the scroll wheel and press the "MENU" button to get into the interface, then you'll find the related lists:

**All songs:** All songs you load up onto the memory card will be listed here. Select a song and press the "MENU" button to choose the option: Last Played, Now Playing(go to music playing interface), Play(Play the song you select), Add to Playlist(Add to the system's default playlist). **Artists:** Sort songs by Artists **Albums:** Sort songs by Albums **Genres:** Sort songs by Genres

#### **Attention:**

1, ONLY 4000 music tracks can be displayed in the music lists, please go to the folders to find the complete tracks. 2, If the songs you download contain both lyrics and cover, the player will priority display the lyrics instead of the cover. 3, CUE files supported. After you transferred CUE files to the player. Go "Music" and get into the songs list, Choose the song from CUE file and press"MENU" to the playing interface and press it again to go to the CUE playlist, all the songs inside will list here, Press "PLAY/PAUSE" button to play/pause. **Note:** 

1 The CUE files' name must be the same as the songs'. 2 The "Repeat folder" function won't work for CUE file.

#### **Folder View**

View all the folders you created.

#### **Note:**

The player does not support Bluetooth, Video, e-books, and pictures.

#### **Equalizer**

Select "Equalizer" on the main menu. Short press the "MENU" button to get into the interface, and press to choose the optionincluding Rock, Pop, Soft, Jazz, Classical, Techno, Custom, and Off.

**Custom settings:** On the custom interface, press the "PLAY/PAUSE" button to choose the vertical axis and rotate the scroll wheel clockwise/counterclockwise to adjust the value you want them to, Press the "MENU" button to save the settings.

#### **Note:**

This player only supports sound effect adjustment with a sampling ratebelow 48KHz!

#### **My Favorite**

3 default playlists will list here, and you can add songs to each playlist in the playing interface. However, it is not reco mmended for you to sort your music here. The easiest way to create a playlist is to create some folders on your PC/Mac, and sort your music into these folders. Then transfer them to this player, you'll find these folders in the "Folder view" icon.

#### **Play Settings**

Select "Play setting" on the main menu, then you'll find the related lists:

**Shuffle**: On/Off(press " MENU" button to save). Songs will be played randomly, not in order.

**Repeat**: Repeat off/ Repeat1/ Repeat all/ Repeat Folder (Repeat folder means that it will only repeat the songs from the current folder where you are in.)

#### **Default volume**:

**Memory:** Memorizes the last volume value set when you turn it off

**Custom:** Memorize the volume value you just set The line level: Line output audio amplitude selection, including:

**Volume synchronization:** Line-output audio is controlled by volume adjustment

**-6db:** Line-output audio is not controlled by volume, fixed at -6DB

**0db:** Line-output audio is not controlled by volume, fixed at-0DB

## **Settings**

You can set Language, Update playlist, Brightness, Backlight timer, Sleep timer, Off timer, Format device, Factory settings here.

**Auto upgrade:** Update the firmware directly on the player. (You need to transfer the firmware to the device first, and go " Setting", "Auto upgrade", And select "Yes" to update the device. After it's done,remember to turn it on by holding the POWER button. You could contact our technical support to get the recent firmware if needed.See Cover)

### Support and Troubleshooting

**Q:** How to transfer music to the mp3 player?

**A:** Download music to your computer first, and then connect mp3 player with your computer thru charging cable. A new disk will pop on as flash driver, and drop all your musics to t he disk. You can create folders in the disk to sort your music. **Q:** Why my computer can't detect mp3 player? **A:** MECHEN Mp3 player can be paired for all computer systemwith latest USB driver. Please update your USB driver beforeplug in Mp3 player or try another charging cable. It you still can't connect the Player to you computer, please contact MECHEN customer service team for additional help (See Cover).

**Q:** How can I continue audio play after turn the player off? **A:** Turn the player off on any interface, it will continue playing audio when you turn it on again.

**Q:** How to insert the SD card into the card slot successfully? **A:** Push it in with your fingernail tip till you hear a "Click! ", Push again and the card will pop back out of the SD card slot.

**Q:** How to repeat music from a single album ONLY? **A:** Set the play mode to"Repeat Folder"in the"Play Settings" icon on the main menu. The function works for Artists, Albums, Genres, 3 default playlists, and folders you created your own on PC. Not work for CUE files.

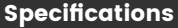

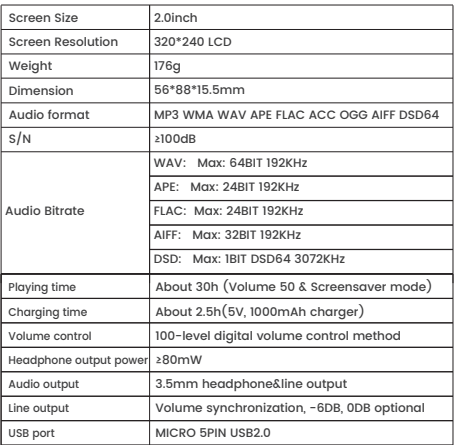

# Anweisung der Tasten

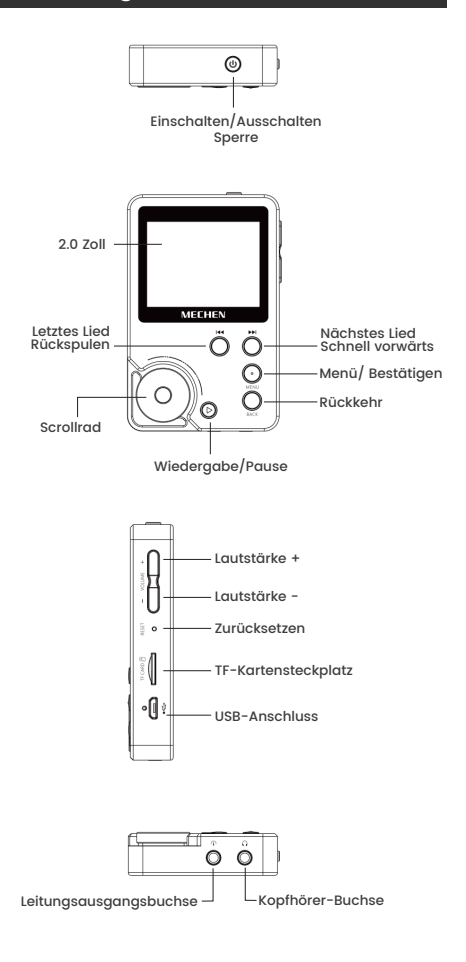

## Den Spieler aufladen

#### **1. Verwenden Sie ein 5V, 1000mA Ladegerät**

Stecken Sie ein Ende des USB-Kabels in den USB-Anschluss eines Ladegeräts, das andere Ende in den Anschluss Ihres Geräts. Wenn das Gerät vollständig aufgeladen ist, trennen Sie das Kabel vom Gerät, indem Sie es gerade nach außen ziehen.

#### **2. Aufladen am Computer**

Schließen Sie das Gerät über das mitgelieferte USB-Kabel an einen laufenden Computer an.

#### **Hinweis:**

Wenn Sie das Gerät über einen längeren Zeitraum nicht benutzen, sollten Sie den Akku mindestens alle 2 Monate aufladen.

### Kurzanleitung

#### **Einschalten, ausschalten**

Drücken Sie die Netztaste 3 Sekunden lang, um den Spieler ein- oder auszuschalten.

#### **Bildschirm sperren**

Drücken Sie im Standby- oder Wiedergabemodus kurz die Einschalttaste, um den Bildschirm zu sperren, und drücken Sie sie erneut, um ihn zu entsperren. In diesem Modus<br>funktionieren diese Tasten (m. m. M. etztes/ nächstes funktionieren diese Tasten Lied), Wiedergabe/Pause und Lautstärke. Drehen Sie das Scrollrad im Uhrzeigersinn/gegen den Uhrzeigersinn, um die Lautstärke in diesem Modus zu erhöhen/verringern.

#### **Zurück**

Drücken Sie kurz die "Zurück"-Taste, um zum vorherigen Menü zurückzukehren. Lange drücken, um zum Startmenü zu gelangen.

#### **Lautstärke**

Drücken Sie in einer Schnittstelle die Taste "VOLUME", um in den Lautstärkeregelungsmodus zu gelangen, drehen Sie dann das Scrollrad im/gegen den Uhrzeigersinn oder<br>drücken Sie die Taste von den um die Lautstärke zu drücken Sie die Taste, Mann erhöhen/verringern, und drücken Sie die Taste " ZURÜCK ", um zurückzukehren.

#### **Scrollrad**

Drehen Sie das Scrollrad, um die Lautstärke einzustellen oder den Musiktitel zu durchsuchen.

#### **Zurücksetzen**

Wenn das Gerät einfriert, stechen Sie mit einer dünnen Nadel in das Rücksetzloch oder halten Sie den Netzschalter 15 Sekunden lang gedrückt, um es neu zu starten.

#### **Datenübertragung**

Schließen Sie das mitgelieferte USB-Kabel an Ihren Computer an und kopieren Sie die Mediendateien wie bei einem Flash-Treiber oder verwenden Sie eine

Musikverwaltungssoftware wie den Windows Media Spieler, um die Dateien zu übertragen (funktioniert nicht bei iTunes).

### Hauptfunktionen

# **Musik**

Wählen Sie "Musik" im Hauptmenü, indem Sie die Taste drücken, oder drehen Sie sich mit dem Scrollrad nach im right/left den Uhrzeigersinn und drücken Sie die Taste " MENÜ ", um in die Benutzeroberfläche zu gelangen, wo Sie die entsprechenden Listen finden:

**Alle Lieder:** Alle Lieder, die Sie auf die Speicherkarte geladen haben, werden hier aufgelistet. Wählen Sie ein Lied aus und drücken Sie die Taste " MENÜ ", um die Option auszuwählen: Letzte Wiedergabe, Aktuelle Wiedergabe (zur Musikwiedergabeoberfläche), Wiedergabe (Wiedergabe des ausgewählten Liedes), Zur Wiedergabeliste hinzufügen (zur Standardwiedergabeliste des Systems hinzufügen).

**Künstler:** Lieder nach Künstler sortieren

**Alben:** Lieder nach Alben sortieren

**Genres:** Lieder nach Genres sortieren

#### **Achtung!**

1, NUR 4000 Musiktitel können in den Musiklisten angezeigt werden, bitte gehen Sie zu den Ordnern, um die kompletten Titel zu finden.

2, Wenn die Lieder, die Sie herunterladen,

sowohl Texte als auch Cover enthalten, zeigt der Spieler vorrangig die Texte anstelle des Covers an.

3, CUE-Dateien werden unterstützt. Nachdem Sie CUE-Dateien auf den Spieler übertragen haben. Gehen Sie auf "Musik" und rufen Sie die Liederliste auf, wählen Sie das Lied aus der CUE-Datei aus und drücken Sie " MENÜ ", um die Spieloberfläche aufzurufen,und drücken Sie erneut, um die CUE-Wiedergabeliste aufzurufen; alle darin enthaltenen Lieder werden hier aufgelistet.Drücken Sie die Taste " Wiedergabe/Pause " zum Abspielen/Pausieren.

Hinweis:

1 Der Name der CUE-Dateien muss derselbe sein wie der Name der Lieder.

2 Die Funktion "Ordner wiederholen" funktioniert nicht für CUE-Dateien.

#### **Ordneransicht**

Zeigt alle von Ihnen erstellten Ordner an.

**Hinweis:** Der Spieler unterstützt nicht Bluetooth, Video,

E-Bücher und Bilder.

#### **Equalizer**

Wählen Sie "Equalizer" im Hauptmenü. Drücken Sie kurz die Taste " MENÜ ", um in die Benutzeroberfläche zu gelangen, und drücken Sie die Tasten, w Pop, Soft, Jazz, Klassik, Techno, Benutzerdefiniert und Aus zu wählen.

**Benutzerdefinierte:** Einstellungen: Drücken Sie auf der benutzerdefinierten Oberfläche die Taste

" Wiedergabe/Pause ", um die vertikale Achse auszuwählen, und drehen Sie das Scrollrad nach im right/left den Uhrzeigersinn, um den gewünschten Wert einzustellen. Drücken Sie die Taste " MENÜ ", um die Einstellungen zu **speichern.Hinweis:** Dieser Spieler unterstützt nur die Einstellung von Soundeffekten mit einer Abtastrate unter 48KHz!

### **Mein Favorit**

Hier werden 3 Standard-Wiedergabelisten aufgelistet, und Sie können jeder Wiedergabelistein der

Wiedergabeschnittstelle Lieder hinzufügen. Es wird jedoch nicht empfohlen, dass Sie IhreMusik hier sortieren.

Der einfachste Weg, eineWiedergabeliste zu erstellen, ist, einige Ordner auf Ihrem PC/Mac zu erstellen und Ihre Musik in dieseOrdner zu sortieren. Übertragen Sie sie dann auf diesen Spieler. Sie finden diese Ordner unter dem Symbol "Ordneransicht".

#### **Wiedergabe-Einstellungen**

Wählen Sie "Wiedergabeeinstellungen" im Hauptmenü, dann finden Sie

**die entsprechend en Listen:**

**Zufallswiederaabe**: Ein/Aus (zum Speichern die Taste "MENÜ" drücken). Die Lieder werden nach dem Zufallsprinzip und nicht in der Reihenfolge abgespielt.

**Wiederholen:** Wiederholen aus/ Wiederholen1/ Alles wiederholen/ Ordner wiederholen (Ordner wiederholen bedeutet, dass nur die Lieder aus dem aktuellen Ordner, in dem Sie sich befinden, wiederholt werden).

**Standard-Lautstärke**:

**Speicher:** Speichert die zuletzt eingestellte Lautstärke, wenn Sie das Gerät ausschalten

**Benutzerdefiniert:** Speichert den gerade eingestellten LautstärkewertAuswahl der Audio-Amplitude für den **Leitungspegel**:

**Leitungsausgang, einschließlich:**

**Lautstärkesynchronisation:** Der Line-Ausgangston wird durch die Lautstärkeeinstellung gesteuert

**-6db:** Line-Ausgang-Audio wird nicht durch die Lautstärke gesteuert, fixiert auf -6DB

**0db:** Line-Ausgang-Audio wird nicht durch die Lautstärke gesteuert,fixiert auf -0DB

### Einstellungen

 Hier können Sie Sprache, Wiedergabeliste aktualisieren, Helligkeit, Timer für Hintergrundbeleuchtung, Timer für Ruhezustand, Timer für Aus, Gerät formatieren und Werkseinstellungen einstellen.

**Automatische Aktualisierung:** Aktualisieren Sie die Firmware direkt auf dem Spieler. (Sie müssen die Firmware zuerst auf das Gerät übertragen. und gehen Sie auf " Einstellungen", " Automatische Aktualisierung", und wählen Sie "Ja", um das Gerät zu aktualisieren. Vergessen Sie nicht, das Gerät nach der Aktualisierung durch Halten der POWER-Taste einzuschalten. Bei Bedarf können Sie unseren technischen Support kontaktieren, um die neueste Firmware zu erhalten. Siehe Abdeckung)

### Unterstützung und Fehlerbehebung

**F:** Wie kann ich Musik auf den mp3-Spieler übertragen? **A:** Laden Sie zuerst die Musik auf Ihren Computer herunter und verbinden Sie dann den mp3-Spieler über das Ladekabel mit Ihrem Computer. Eine neue Diskette wird als Flash-Treiber auftauchen, und legen Sie alle Ihre Musik auf der Diskette. Sie können Ordner auf der Diskette erstellen, um Ihre Musik zu sortieren.

**F:** Warum kann mein Computer den MP3-Spieler nicht erkennen?

**A:** MECHEN Mp3-Spieler kann für alle Computer-System mit neuesten USB-Treiber gekoppelt werden. Bitte aktualisieren Sie Ihren USB-Treiber, bevor Sie den MP3-Spieler anschließen oder versuchen Sie ein anderes Ladekabel. Wenn Sie den Spieler immer noch nicht mit Ihrem Computer verbinden können, wenden Sie sich bitte an den MECHEN-Kundendienst für weitere Hilfe (siehe Cover).

**F:** Wie kann ich die Audiowiedergabe nach dem Ausschalten des Spielers fortsetzen?

**A:** Wenn Sie den Spieler an einer beliebigen Schnittstelle ausschalten, wird die Audiowiedergabe fortgesetzt, wenn Sie ihn wieder einschalten.

**F:** Wie führe ich die SD-Karte erfolgreich in den Kartenslot ein? **A:** Drücken Sie sie mit der Fingerspitze ein, bis Sie ein "Klick! "Drücken Sie erneut und die Karte springt wieder aus dem SD-Kartensteckplatz heraus.

**F:** Wie kann ich Musik nur aus einem einzigen Album wiederholen?

**A:** Stellen Sie den Wiedergabemodus auf "Ordner wiederholen" im Symbol "Wiedergabeeinstellungen" im Hauptmenü ein. Die Funktion funktioniert für Künstler, Alben, Genres, 3 Standard-Wiedergabelisten und Ordner, die Sie selbst am PC erstellt haben. Sie funktioniert nicht für CUE-Dateien.

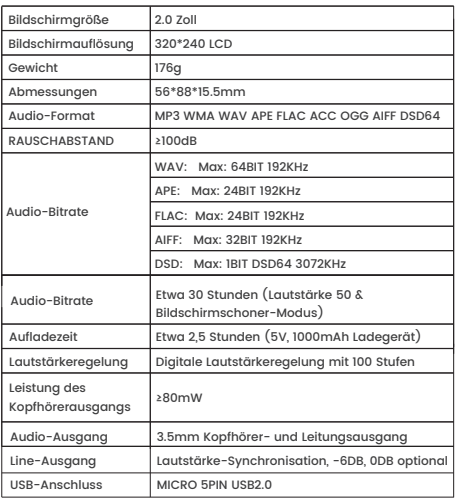

### Spezifikationen

# Instruction des boutons

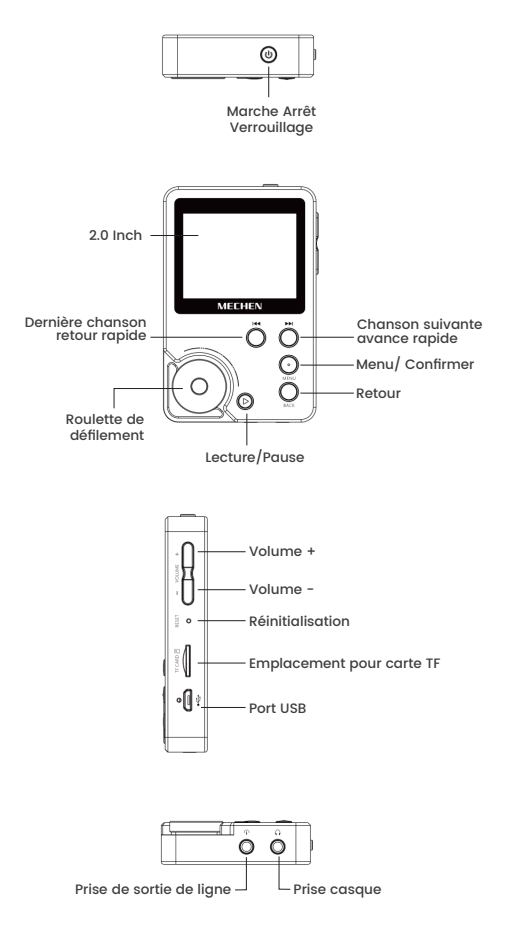

## Charger le joueur

#### **1. Utilisez un chargeur 5v, 1000mA**

Branchez une extrémité du câble USB sur le port USB d'un chargeur, l'autre extrémité sur le port de votre appareil. Une fois la charge terminée, débranchez le câble de votre appareil en le tirant tout droit vers l'extérieur.

#### **2. Chargement par ordinateur**

Connectez l'appareil à un ordinateur en fonctionnement via le câble USB fourni.

#### **Remarque :**

si vous n'utilisez pas l'appareil pendant une longue période, vous devez recharger la batterie au moins une fois tous les deux mois.

### Guide rapide

#### **Mise sous tension, hors tension**

Appuyez longuement sur le bouton d'alimentation pendant 3 secondes pour allumer / éteindre le lecteur.

#### **Écran de verrouillage**

En mode veille ou en mode lecture, appuyez brièvement sur le bouton d'alimentation pour verrouiller l'écran, et appuyez à nouveau pour le déverrouiller. Dans ce mode, ces boutons (chanson précédent/suivante), LECTURE/PAUSE, et VOLUME fonctionnent. Pour augmenter/diminuer le volume dans ce mode, il suffit de tourner la molette de défilement dans le sens des aiguilles d'une montre ou dans le sens inverse.

#### **Retour**

Appuyez brièvement sur la touche « RETOUR » pour revenir au menu précédent. Appuyez longuement sur la touche pour revenir au menu d'accueil.

#### **Volume**

Dans n'importe quelle interface, appuyez sur le bouton « VOLUME » pour accéder au mode de réglage du volume, puis tournez la molette de défilement dans le sens des aiguilles d'une montre/anti-horaire ou appuyez sur le bouton **w** m pour augmenter/diminuer le volume, et appuyez sur le bouton « RETOUR » pour revenir.

#### **Roulette de défilement**

Ajustez le volume ou parcourez la piste musicale en tournant la roulette de défilement.

#### **Réinitialisation**

Si l'appareil se fige, piquez le trou de réinitialisation avec une aiguille fine ou maintenez le bouton d'alimentation enfoncé pendant 15 secondes pour le redémarrer.

### **Transfert de données**

À l'aide du câble USB fourni, connectez votre ordinateur et copiez les fichiers multimédias comme s'il s'agissait d'un pilote flash ou utilisez un logiciel de gestion musicale tel que Windows Media Player pour transférer les fichiers (ne fonctionne pas pour iTunes).

### Fonctions principales

# **Musique**

Sélectionnez « Musique » dans le menu principal en appropriet à  $\bullet$  bouton ou en tournant à droite/gauche avec la molette de défilement et appuyez sur le bouton « MENU » pour accéder à l'interface, puis vous trouverez les listes correspondantes :

**Toutes les chansons :** toutes les chansons que vous chargez sur la carte mémoire seront listées ici. Sélectionnez une chanson et appuyez sur le bouton « MENU » pour choisir l'option : Dernière lecture, Lecture en cours (aller à l'interface de lecture de musique), Lire (jouer la chanson que vous sélectionnez), Ajouter à la liste de lecture (Ajouter à la liste de lecture par défaut du système).

**Artistes :** trier les chansons par artistes **Albums :** trier les chansons par albums **Genres :** trier les chansons par genres

#### **Attention:**

1. SEULEMENT 4000 morceaux de musique peuvent être affichés dans les listes de musique, veuillez aller dans les dossiers pour trouver les morceaux complets.

2, Si les chansons que vous téléchargez contiennent à la fois les paroles et la couverture, le lecteur affichera en priorité les paroles au lieu de la couverture.

3, Fichiers CUE supportés. Après avoir transféré les fichiers CUE sur le lecteur. Choisissez la chanson du fichier CUE et appuyez sur le bouton « MENU » pour accéder à l'interface de lecture, puis appuyez à nouveau sur le bouton pour accéder à la liste de lecture CUE, toutes les chansons contenues dans la liste sont affichées, appuyez sur le bouton « LECTURE/PAUSE » pour lire ou mettre en pause.

#### **Remarque :**

1 Le nom des fichiers CUE doit être le même que celui des chansons.

2 La fonction « Répéter le dossier » ne fonctionne pas pour les fichiers CUE.

#### **Vue des dossiers:**

Affichez tous les dossiers que vous avez créés.

Remarque : le lecteur ne prend pas en charge Bluetooth, les vidéos, les livres électroniques et les photos.

### **Égaliseur**

Sélectionnez « Égaliseur » dans le menu principal. Appuyez brièvement sur le bouton « MENU » pour accéder à l'interface,<br>puis appuyez sur les boutons (execution de la production de la production de la production de la production de puis appuyez sur les boutons notamment Rock, Pop, Soft, Jazz, Classique, Techno, Personnalisé et Désactivé.

Paramètres personnalisés : dans l'interface personnalisée, appuyez sur le bouton « LECTURE/PAUSE » pour choisir l'axe vertical et tournez la molette de défilement vers

la droite/gauche pour ajuster la valeur que vous souhaitez, appuyez sur le bouton « MENU » pour enregistrerles paramètres.

**Remarque :** ce lecteur ne prend en charge que le réglage des effets sonores avec un taux d'échantillonnage inférieur à 48KHz !

#### **Mes préférés**

Trois listes de lecture par défaut sont répertoriées ici, et vous pouvez ajouter des chansons à chaque liste de lecture dans l'interface de lecture. Cependant, il n'est pas recommandé de trier votre musique ici. Le moyen le plus simple de créer une liste de lecture est de créerdes dossiers sur votre PC/Mac, et de classer votre musique dans ces dossiers. Ensuite, transférez-les dans ce lecteur, vous trouverez ces dossiers dans l'icône « Vue des dossiers »

#### **Paramètres de lecture**

Sélectionnez « Paramètres de lecture » dans le menu principal, puis vous trouverez les listes correspondantes :

**Aléatoire :** Marche/Arrêt (appuyez sur le bouton « MENU » pour enregistrer). Les chansons seront lues au hasard, pas dans l'ordre.

**Répéter :** Répéter/Répéter 1/Répéter tout/Répéter le dossier (Répéter le dossier signifie qu'il ne répétera que les chansons du dossier actuel dans lequel vous vous trouvez.)

#### **Volume par défaut :**

**Mémoire :** mémorise la dernière valeur de volume définie lorsque vous l'éteignez

**Personnalisé :** mémorise la valeur de volume que vous venez de définir

**Le niveau de ligne :** sélection de l'amplitude audio de la sortie de ligne, y compris :

**Synchronisation du volume :** l'audio de sortie de ligne est contrôlé par le réglage du volume

**-6db :** l'audio de sortie de ligne n'est pas contrôlé par le volume, fixé à -6DB

**0db :** l'audio de sortie de ligne n'est pas contrôlé par le volume, fixé à -0DB

### Paramètres

Vous pouvez régler la Langue, la Mise à jour de la liste de lecture,la Luminosité, la Minuterie du rétroéclairage, la Minuterie de la mise en veille, la Minuterie de l'arrêt, le Formatage de l'appareil et les Paramètres d'usine.

**Mise à jour automatique :** mettez à jour le micrologiciel directement sur le lecteur. (Vous devez d'abord transférer le micrologiciel sur l'appareil. et allez dans Paramètres, Mise à jour automatique, et sélectionnez Oui pour mettre à jour l'appareil. Une fois terminé, n'oubliez pas de l'allumer en maintenant le bouton ALIMENTATION enfoncé. Vous pouvez contacter notre support technique pour obtenir un micrologiciel récent si nécessaire. Voir la Couverture)

### Assistance et dépannage

**Q :** Comment transférer de la musique sur le lecteur mp3 ? **R :** Téléchargez d'abord la musique sur votre ordinateur, puis connectez le lecteur mp3 à votre ordinateur à l'aide du câble de charge. Un nouveau disque apparaîtra en tant que pilote flash, et déposera toutes vos musiques sur le disque. Vous pouvez créer des dossiers sur le disque pour trier votre musique.

**Q :** Pourquoi mon ordinateur ne peut pas détecter le lecteur mp3 ?

**R :** Le lecteur mp3 MECHEN peut être associé à tous les systèmes informatiques équipés du dernier pilote USB. Veuillez mettre à jour votre pilote USB avant de brancher le lecteur mp3 ou essayez un autre câble de chargement. Si vous n'arrivez toujours pas à connecter le lecteur à votre or dinateur, veuillez contacter le service clientèle de MECHEN pour obtenir une aide supplémentaire (voir la couverture).

**Q :** Comment puis-je continuer la lecture audio après avoir éteint le lecteur ?

**R :** Éteignez le lecteur sur n'importe quelle interface, il continuera à lire le son lorsque vous le rallumerez.

**Q :** Comment insérer la carte SD dans la fente de la carte avec succès ?

**R :** Poussez-la avec le bout de votre ongle jusqu'à ce que vous entendiez un « clic ». Poussez à nouveau et la carte ressortira de la fente pour carte SD.

**Q :** Comment répéter la musique d'un seul album UNIQUEMENT ?

**R :** Réglez le mode de lecture sur « Répéter le dossier » dans l'icône « Paramètres de lecture » du menu principal. Cette fonction fonctionne pour les Artistes, les Albums, les Genres, les 3 listes de lecture par défaut et les dossiers que vous avez créés vous-même sur votre PC. Elle ne fonctionne pas pour les fichiers CUE.

# Spécifications

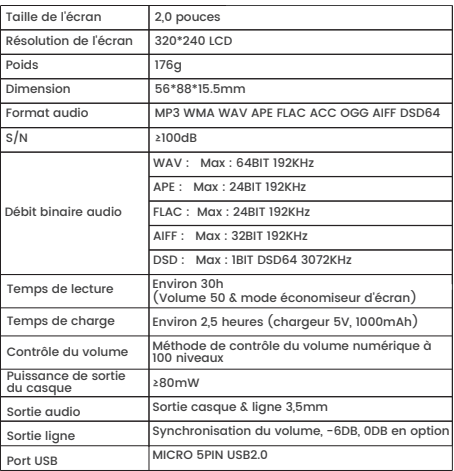

### Istruzione dei Tasti

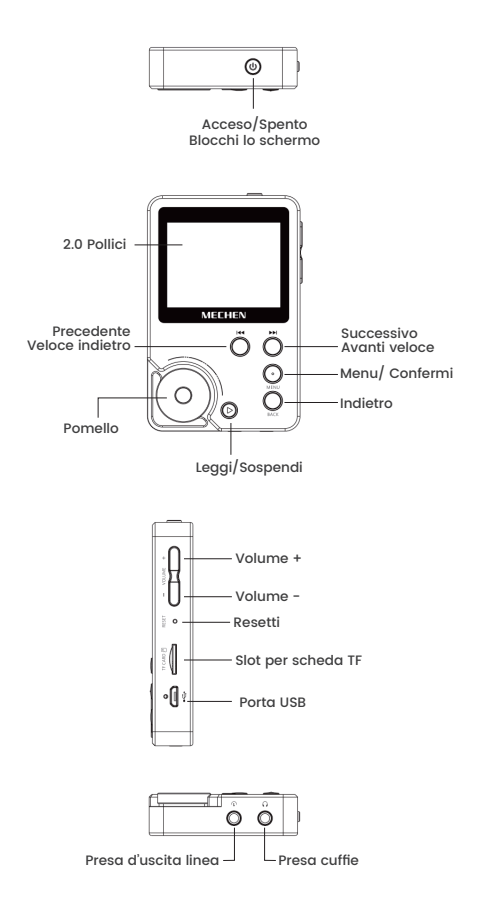

## Ricaricare il Lettore

#### **1. Usare il Caricabatterie da 5v, 1000mA**

Inserire una estremità del cavo USB nella porta USB di un caricabatterie, l'altra estremità alla porta sul Suo dispositivo. Dopo essere ricaricato appieno, sconnettere il cavo dal Suo dispositivo tirandolo addirittura verso l'esterno.

#### **2. Ricaricare per Computer**

Connettere il dispositivo ad un computer attivo mediante il cavo USB incluso.

#### **Nota:**

Non non usato da lungo, Lei è richiesto di ricaricare la batteria su base almeno bimestrale.

# Guida Rapida

#### **Accensione, spegnimento**

Tenere premuto il tasto d'alimentazione per accendere/ spegnere il lettore.

#### **Blocco schermo**

Nella modalità di sospensione o lettura, premere sul tasto d'alimentazione per bloccare lo schermo, e premerlo di nuovo per sblocco. Funzionano in questa modalità i tasti

 (Brano Precedente/Prossimo), LEGGI/SOSPENDI e VOLUME. Girare solo nel senso orario/antiorario il pomello per aumentare/diminuire il volume in questa modalità.

#### **Indietro**

Premere sul tasto "RITORNI" per ritornare al menu precedente.Tenere premuto il menu Home.

#### **Volume**

Dall'interfaccia, premere sul tasto "VOLUME" per accendere alla modalità di regolazione del volume, poi girare il pomello nel senso orario/antiorario o premere sul tasto per aumentare/ridurre il volume,e "INDIETRO" per ritornare.

#### **Pomello**

Regolare il volume p visionare la traccia musicale girando il pomello.Resettaggio Qualora il dispositivo è bloccato, inserire un ago sottile nel foro di resettaggio o tenere premuto il tasto d'alimentazione 15 sec per riavvio.

#### **Trasferimento di Dati**

Usando il cavo USB fornito, connettere il computer e riprodurre i file mediali come se fosse un driver flash o usare il software gestionale musicale come Windows Media Player per trasferire i file(non funziona per iTune).

## Funzioni principali

#### **Musica**

Scegli "Musica" dal menu principale premendo sul tasto , o girando a destra/sinistra tramite il pomello e premere sul tasto "MENU" per accendere all'interfaccia, poi Lei troverà le liste relative.

**Tutti i brani:** Tutti i brani caricati da Lei nella carta di memoria saranno elencati qui. Selezionare un brano e premere sul tasto "MENU" per scegliere l'opzione. Ultimo brano, Brano corrente (andare all'interfaccia della lettura musicale), Leggi(Leggere il brano scelto), Aggiungi alla lista di riproduzione (Aggiungi la lista di riproduzione predefinita del sistema).

**Artista:** Filtrare i brani per Artista **Album:** Filtrare i brani per Album **Genere:** Filtrare i brani per genere

#### **Attenzione:**

1. Solo 4.000 brani possono essere riprodotti nelle liste musicali, andare alle cartelle per trovare i brani completi. 2. Qualora i brani da Lei scaricati contengono sia la lirica che il coperchio, il lettore visualizzerà con priorità la lirica piuttosto che il coperchio.

3. File CUE sostenuti Dopo che ha trasferito i file CUE al lettore. Andarealla "Musica" ed accendere alla lista di brani. Scegliere il brano dal file CUE e premere su "MENU" per accendere all'interfaccia di riproduzione e premerlo di nuovo per andare alla lista di riproduzione CUE, tutti i brani dentro saranno elencati qui. Premere sul tasto "LEGGI/SOSPENDI" per leggere/sospendere.

#### **Nota:**

1 I nomi dei file CUE devono essere identici ai brani

2 La funzione "Ripeti cartella" non sarà utile per il file CUE.

#### **Visione della Cartella**

Visionare tutte le cartelle da Lei create. **Nota:**

Il lettore non sostiene Bluetooth, Video, e-book e foto.

#### **Equalizzatore**

Selezionare "Equalizzatore" dal menu principale. Premere sul tasto "MENU" per accendere all'interfaccia, e premere sui tasti « wi per scegliere l'opzione come Rock, Pop, Soft, Jazz, Classico, Techno, Personalizzazione Off.

**Impostazioni personalizzate:** Dall'interfaccia personalizzazione, premere sul tasto "LEGGI/SOSPENDI" per scegliere l'asse verticale e girare il pomello a dx/sx per regolare il volume desiderato. Premere sul tasto "MENU" per salvare le impostazioni.

**Nota:** Il lettore sostiene soltanto la regolazione dell'effetto sonoro con un tasso di campionamento sotto 48KHz!

#### **Mio Preferito**

3 elenchi riproduzione predefiniti saranno elencati qui, e Lei può aggiungere i brani ad ogni lista di riproduzione dall'interfaccia di riproduzione. Tuttavia, non è consigliato per filtrare i Suoi brani qui. Il modo più facile di creare una lista di riproduzione è creare alcune cartelle dal Suo PC/Mac, e filtrare i Suoi brani in tali cartelle. Poi trasferirli a questo lettore, troverà tali cartelle nell'icona "Visione della cartella".

#### **Impostazioni della riproduzione**

Selezioni "Impostazioni della riproduzione" dal menu principale, poi troverai le liste relative:

**Mescoli:** On/Off(premere sul tasto" MENU" per salvataggio). Brani saranno letti a caso anziché in sequenza.

**Ripeti:** Ripetizione off/ Ripeti1/ Ripeti tutti/ Ripeti Cartella (Ripetizione della cartella significa che ripeterà soltanto i brani dalla cartella corrente dove si trova Lei.)

#### **Volume predefinito:**

**Memoria:** Memorizza l'ultimo volume impostato quando lo spegne

**Personalizzazione:** Memorizza il volume che ha appena impostato

**Livello linea:** selezione dell'ampiezza audio in uscita **Sincronizzazione del volume:** Audio in uscita della linea è controllato tramite la regolazione del volume **-6db:** Audio in uscita della linea non è controllato dal volume, ma fissato in -6DB

**0db:** Audio in uscita della linea non è controllato dal volume, ma fissato in -0DB

### Impostazioni

Può impostare Lingua, Aggiornamento Lista Riproduzione, Luminosità,il temporizzatore della Controluce, il temporizzatore del Sonno, il temporizzatore Off, il dispositivo del formato, le impostazioni del formato qui.

**Auto aggiornamento:** Aggiornare addirittura il firmware dal lettore.(Necessita di trasferire il firmware al dispositivo prima. e andare a "Impostazione", "Auto aggiornamento", e selezionare "Sì"per aggiornare il dispositivo. In seguito, ricordare di accenderlo tenendo premuto il tasto POTENZA. Può contattare la nostra assistenza tecnica per ottenere il recente firmware necessario. Vedere il Coperchio)

### **Sostegno e Risoluzione del Problema**

**D:** Come trasferire il brano al lettore mp3?

**R:** Scaricare dapprima il brano al Suo computer, e poi connettere il lettore mp3 al Suo computer tramite il cavo di ricarica. Un nuovo disco spunterà come un driver flash, e lascerà tutti i Suoi brani al disco. Lei può creare le cartelle nel disco per filtrare i Suoi brani.

**D:** Perché il mio computer non rileva il lettore mp3? **R:** Il lettore MECHEN Mp3 è associabile a qualsiasi sistema computer con l'ultimo driver USB. Per favore aggiornare il Suo driver USB prima di inserire il lettore Mp3 o provare l'altro cavo di ricarica. Qualora non può connettere il Lettore al Suo computer, per favore contattare il team d'assistenza clientela MECHEN per aiuto ulteriore (Vedere il Coperchio).

**D:** Come posso proseguire la lettura d'audio dopo aver spento il lettore?

**R:** Spegnere il lettore da qualsiasi interfaccia, proseguirà la lettura dell'audio quando lo accende di nuovo.

**D:** Come inserire la carta SD nello slot per carta? **R:** Spingerlo con la punta di dito affinché senta un Clic. Spingere di nuovo e la carta spunterà dallo slot per carta SD.

**D:** Come ripetere il brano da un singolo album SOLO? **R:** Impostare la modalità di riproduzione in "Ripeti Cartella" dall'icona "Impostazioni della riproduzione" dal menu principale. La funzione è utile per Artista, Album, Genere, 3 liste di riproduzione predefinita, e cartelle che ha creato dal PC. Non è utile per i file CUE.

# Specifiche

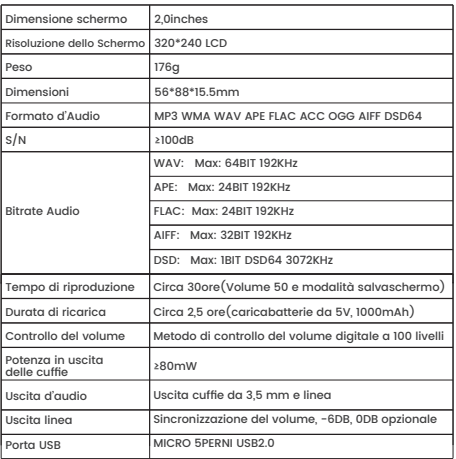

## Instrucción de Botones

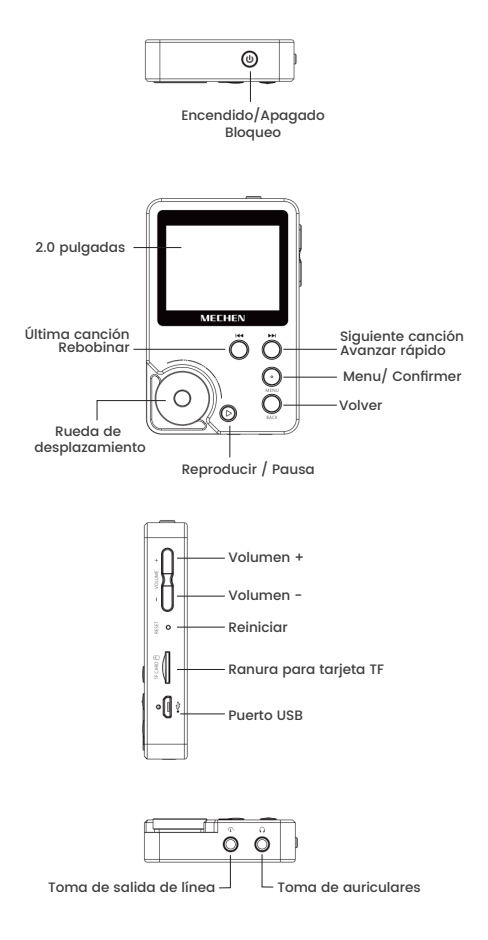

## Cargar al Reproductor

#### **1. Utilice el Cargador de 5v, 1000mA**

Enchufe un extremo del cable USB en el puerto USB de un cargador y el otro extremo en el puerto de su dispositivo. Cuando esté completamente cargado, desconecte el cable de su dispositivo tirando de él hacia fuera.

#### **2. Carga por Ordenador**

Conecte el dispositivo a un ordenador en funcionamiento mediante el cable USB incluido.

#### **Nota:**

Si no se utiliza durante mucho tiempo, se debe cargar la batería al menos una vez cada dos meses.

## Guía Rápida

#### **Encendido, apagado**

Mantenga pulsado el botón de encendido durante 3 segundos para encender o apagar el reproductor.

#### **Bloquear pantalla**

En el modo de espera o de reproducción, pulse brevemente el botón de encendido para bloquear la pantalla y vuelva a pulsarlo para desbloquearla. En este modo, estos botones

 (última / siguiente canción), REPRODUCIR / PAUSA, y VOLUMEN funcionan. En este modo, sólo se puede girar en sentido horario/antihorario la rueda de desplazamiento para aumentar / disminuir el volumen.

#### **Volver**

Pulse brevemente el botón "VOLVER" para volver al menú anterior. Mantenga pulsado para ir al menú de inicio.

#### **Volumen**

En cualquier interfaz, pulse el botón "VOLUMEN" para entrar en el modo de ajuste del volumen, luego gire la rueda de desplazamiento en sentido horario/antihorario o pulse el botón **marzo para subir / bajarel volumen, y pulse el** botón "VOLVER" para volver.

#### **Rueda de desplazamiento**

Ajuste el volumen o navegue por la pista de música girando la rueda de desplazamiento.

#### **Reiniciar**

Si el dispositivo se congela, pinche el orificio de reinicio con una aguja fina o mantenga pulsado el botón de encendido durante 15 segundos para reiniciarlo.

#### **Transferencia de datos**

Utilizando el cable USB suministrado, conecte su ordenador y copie los archivos multimedia como si se tratara de un controlador flash o utilice un software de gestión musical como Windows Media Player para transferir los archivos (no funciona con iTunes).

### Funciones Principales

#### **Música**

Seleccione "Música" en el menú principal pulsando el botón , o gire ala derecha / izquierda mediante la rueda de desplazamiento y pulse el botón "MENÚ" para entrar en la interfaz, entonces encontrará las listas relacionadas:

**Todas las canciones:** Aquí aparecerán todas las canciones que cargue en la tarjeta de memoria. Seleccione una canción y pulse el botón "MENÚ" para elegir la opción: Última Reproducción, Reproducción Actual (ir a la interfaz de reproducción de música), Reproducir (Reproducir la canción seleccionada), Añadir a la lista de reproducción

 (Añadir a la lista de reproducción predeterminada del sistema).

**Artistas:** Ordenar las canciones por Artistas **Álbumes:** Ordenar las canciones por Álbumes

**Géneros:** Ordenar las canciones por Géneros **Atención:**

1. En las listas de música sólo se pueden mostrar 4.000 canciones. Por favor, vaya a las carpetas para encontrar las pistas completas.

2, Si las canciones descargadas contienen letra y portada, el reproductor mostrará prioritariamente la letra en lugar de la portada.

3, Soporta archivos CUE. Después de transferir los archivos CUE al reproductor, vaya a "Música" y entra en la lista de canciones, elija la canción del archivo CUE y pulsa "MENÚ" para ir a la interfaz de reproducción y vuelva a pulsar para ir a la lista de reproducción CUE. Todas las canciones que hay dentro aparecerán aquí, y pulse el botón "REPRODUCIR

/ PAUSA" para reproducir / pausar.

### **Nota:**

1. El nombre de los archivos CUE debe ser el mismo que el de las canciones.

2. La función "Repetir carpeta" no funcionará para los archivos CUE.

#### **Vista de Carpeta**

Ver todas las carpetas creadas.

**Nota:** El reproductor no admite Bluetooth, Vídeo, libros electrónicos e imágenes.

#### **Ecualizador**

Seleccione "Ecualizador" en el menú principal. Pulse brevemente el botón "MENÚ" para entrar en la interfaz y<br>pulse los botones  $\qquad \qquad \blacksquare$  para elegir la opción que » para elegir la opción que incluya Rock, Pop, Suave, Jazz, Clásica, Tecno, Personalizado y Apagado.

**Ajustes personalizados:** En la interfaz personalizada, pulse el botón "REPRODUCIR / PAUSA" para elegir el eje vertical y gire la rueda de desplazamiento hacia la derecha / izquierda para ajustar el valor que desee. Pulse el botón "MENÚ" para guardar los ajustes.

#### **Nota:**

¡Este reproductor sólo admite el ajuste de efectos de sonido con una frecuencia de muestreo inferior a 48 KHz!

#### **Mi Favorito**

Aquí aparecerán 3 listas de reproducción predeterminadas, y podrá añadir canciones a cada una de ellas en la interfaz de reproducción. Sin embargo, no es recomendable que ordene su música aquí. La forma más fácil de crear una lista de reproducción es crear algunas carpetas en su PC / Mac, y ordenar su música en estas carpetas. Luego transfiéralas a este reproductor y encontrará estas carpetas en el icono "Vista de carpetas".

#### **Ajustes de Reproducción**

Seleccione "Ajustes de reproducción" en el menú principal, y luego encontrará las listas relacionadas:

Reproducción aleatoria: Activado / Desactivado (pulse el botón " MENÚ" para guardar). Las canciones se reproducirán aleatoriamente,no en orden.

**Repetir**: Repetir desactivado / Repetir 1 / Repetir todo / Repetir carpeta (Repetir carpeta significa que sólo repetirá las canciones de la carpeta actual en la que se encuentra). **Volumen por defecto**:

**Memoria:** Memoriza el último valor de volumen establecido cuando lo apaga

**Personalizado:** Memoriza el valor de volumen que acaba

de establecer

**El nivel de línea**: Selección de amplitud de audio de salida de línea,

**incluyendo:**

Sincronización del volumen: El audio de salida de línea se controla mediante el ajuste de volumen

**-6db:** El audio de salida de línea no es controlado por el volumen, se fija en -6DB

**0db:** El audio de salida de línea no se controla con el volumen, se fija en -0DB

### Ajustes

 Aquí puede ajustar el Idioma, Actualizar lista de reproducción, Brillo, Temporizador de luz de fondo, Temporizador de apagado, Formatear dispositivo, Ajustes de fábrica.

**Actualización automática:** Actualice el firmware directamente en el reproductor. (Es necesario transferir el firmware al dispositivo primero. y vaya a "Ajustes",

"Actualización automática", y seleccione "Sí" para actualizar el dispositivo. Una vez hecho esto, recuerde encenderlo manteniendo presionado el botón de ENCENDIDO. Puede ponerse en contacto con nuestro soporte técnico para obtener el firmware reciente si lo necesita. Vea la cubierta)

### Asistencia y Resolución de Problemas

**P:** ¿Cómo se transfiere la música al reproductor de mp3? **R:** Descargue la música en su ordenador primero, y luego conecte el reproductor de mp3 con su ordenador a través del cable de carga. Un nuevo disco aparecerá como controlador de flash, y soltar todas sus músicas en el disco. Puede crear carpetas en el disco para ordenar su música.

**P:** ¿Por qué mi ordenador no puede detectar el reproductor de mp3?

**R:** El reproductor Mp3 MECHEN puede ser emparejado para todos los sistemas informáticos con el último controlador USB. Por favor, actualice su controlador USB antes de conectar el reproductor Mp3 o pruebe con otro cable de carga. Si sigue sin poder conectar el reproductor al ordenador, póngase en contacto con el equipo de atención al cliente de MECHEN para obtener ayuda adicional (véase la cubierta).

**P:** ¿Cómo puedo seguir reproduciendo el audio después de apagar el reproductor?

**R:** Si apaga el reproductor en cualquier interfaz, seguirá reproduciendo el audio cuando lo vuelva a encender. **P:** ¿Cómo insertar la tarjeta SD en la ranura de la tarjeta con éxito?

**R:** Empuje con la punta del dedo hasta que oiga un "¡Clic! ", empuje de nuevo y la tarjeta saldrá de la ranura para tarjetas SD.

**P:** ¿Cómo se repite la música de un solo álbum SOLO? **R:** Ajuste el modo de reproducción a "Repetir carpeta" en el icono "Ajustes de reproducción" del menú principal. La función funciona para Artistas, Álbumes, Géneros, 3 listas de reproducción predeterminadas y carpetas creadas por usted en el PC. No funciona para los archivos CUE.

# Especificaciones

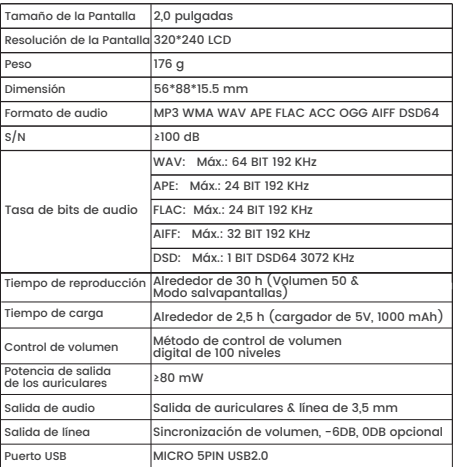

# **各ボタンの機能**

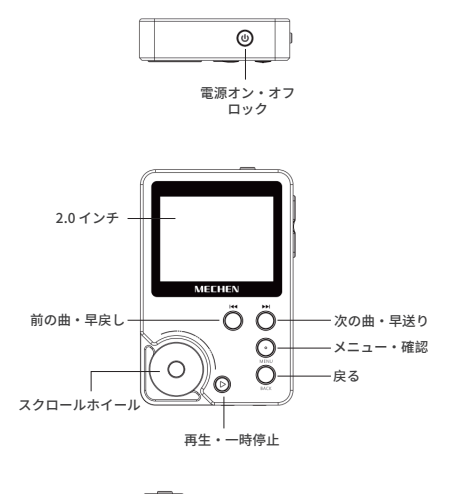

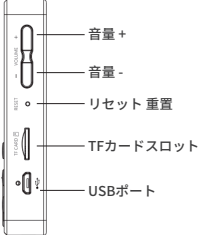

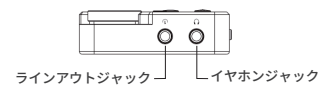

### 充電について

**1. 5v/1000mAのアダプターで充電する**

USBケーブルで本製品を5v/1000mAのアダプターに接続すれば、 充電できます。

**2. パソコンで充電**

USBケーブルで本製品をパソコンに接続すれば、充電できます。 **ご注意:**

長時間使用しない場合、2ヶ月おきに充電してください。

### 基本操作

#### **電源オン/オフ**

電源ボタンを3秒ほど長押すと、電源がオンになります。また 3秒 長押すと、電源がオフになります。

#### **スクリーンロック**

待機または再生中、電源ボタンを押すと、スクリーンをロックでき ます。また電源ボタンを押すと、ロック状態を解除できます。ロッ ク状態で、以下のボタンを利用できます: ₩ ₩ (前の曲/ 次の曲)、PLAY/PAUSE、VOLUME。この状態で、スクロールホイ ールを左や右へ回転し、音量調節することができます。

#### **戻る**

「BACK」ボタンを短く押すと、前のメニューに戻ります。このボタ ンを長押すと、ホームメニューに戻ります。

**音量**

「VOLUME」ボタンを押すと、音量調節モードに入り、この時、 スクロールホイールを左や右へ回転し、或いは ボタン を押すと、音量調節することができます。また「BACK」ボタンを 押すと、前のページに戻ります。

**リセット**

機器がフリーズされる時、細い物でリセット穴を奥まで約15秒 間押して、或いは電源ボタンを15秒ほど長押すと、リセットで きます。

#### **データ伝送**

付属のUSBケーブルを使って,本機をパソコンに接続すれば、 データ伝送することができます。(iTunesに非対応)

### **主な機能**

ミ**ュージック**<br>- <sub>™ ™</sub> ボタンを押して、或いはスクロールホイールを左や右 — м ホタンを押して、或いはスクロールホイールを左や石<br>へ回転して、「ミュージック」アイコ<u>ン</u>を選択し、「<u>MENU</u>」 ボタンを押すと確認できます。この画面で、以下の項目が見 えます:

**全ての曲:**全ての曲が見えます。曲を選択し、「MENU」ボタン を押すと、以下の項目が見えます:再生中(現在再生している曲の 画面に移動する)、再生(再生したい曲を再生する)、プレイリス トに追加(システムのデフォルトのプレイリストに追加する)

**アーティスト: アーティストで曲を分類** 

**アルバム:**アルバムで曲を分類

**ジャンル:**ジャンルで曲を分類

#### **ご注意:**

1、 ミュージック画面で最大4000曲が見えます。全ての曲をチェッ - 、<br>- 、 、 、 、 、 、 「フォルダービュー」に移動してください。 2、CUEファイルに対応します。「ミュージック」画面に入り、 CUEファイルを選択し、「MENU」ボタンを押すとCUEファイルを 再生できます。またこのボタンを押すと、CUE プレイリストが見え ます。この画面で、全ての曲が見えます。「PLAY/PAUSE」ボタン

を押すと、曲の再生・一時停止ができます。

#### **ご注意:**

1 CUEファイルの名前は、曲の名前と同じに設定してください。 2 CUEファイルは、「フォルダーリピート」機能に非対応。

#### **フォルダービュー**

この画面で、全てのフォルダーとファイルをチェックできます。 **ご注意:**

本機械はBluetooth、動画、電子ブック、写真に対応しません。

#### **イコライザ**

「イコライザ」アイコンを選択し、「MENU」 ボタンを押すと 確認できます。 ™ ™ ホタンを押すと、「ロック」、「ホッ<br>プス」、「ソフト」、「ジャズ」、「クラシック」、「テクノ ポップ」、「カスタム」と「オフ」のモードを選択できます。

**カスタム設定:**カスタム画面に入り、「PLAY/PAUSE」ボタンを 押すと、縦軸を選択することができ、スクロールホイールを右・左 へ回転すれば、音量調節ができます。また「MENU」ボタンを押す と、全ての設定を保存できます。

### **ご注意:**

このHIFIオーディオプレーヤーは、48KHz以下のサンプルレートに 対応します。48KHz以上のサンプルレートに対応しません。

#### **お気に入り**

本機はお気に入りプレイリスト3つがあります。お好きな曲を自由 に追加することができます。 ただし、ここで音楽を分類することは お勧めしません。プレイリストを作成する最も簡単な方法は、 PC/Macでフォルダーを作成し、音楽をこれらのフォルダに分類し ます。後はまたこれらのフォルダをHIFI音楽プレーヤーに伝送 します。

#### **再生方法の設定**

「再生方法の設定」画面に入り、以下の項目が見えます。

**シャッフル:**オン・オフ(「MENU」ボタンを押すと保存でき ます。)曲はランダムに再生されます。

**リピート:** リピートオフ・シングルリピート・全てリピート・フ ォルダーリピート(選択したフォルダー中の曲をリピートすること)

**デフォルトボリューム:**デフォルトの音量メモリー: 前回シャッ トダウンする前に、設定された音量を記憶する

カスタム: 現在設定された音量を記憶する

**ラインアウトオーディオ振幅:**3つの選択肢があります:

音量シンクロナイズ:ライン出力のオーディオ振幅は、音量 調整によって制御されます。

**-6db:** ライン出力のオーディオ振幅は、-6DBに固定されています。 **0db:** ライン出力のオーディオ振幅は、0DBに固定されています。

### 設定

言語、プレイリストを更新、ブライトネス、バックライトタ イマー、スリープタイマー、自動電源オフ、フォーマット、 工場出荷設定等

**自動的にアップグレード:**機械でファームウェアをアップグ レードします。 (まず、ファームウェアを機械に伝送することは 必要です。「設定」画面に入り、「自動的にアップクレード」を<br>選択し、「はい」を選択すれば、デバイスを更新することができ ます。更新した後、電源ボタンを押すと、本機をオンにします。 ファームウェアが必要する時、いつでもご遠慮なく弊社にご 連絡ください。)

### カスタマー Q&A

**Q:** 曲の伝送

**A:** まず曲をパソコンにダウンロードします。USBケーブルで本機 をパソコンに接続すれば、曲を伝送することができます。

**Q:**パソコンと接続時、このHIFI mp3プレーヤーを検出できない

**A:** MECHEN MP3プレーヤーは全てのパソコンと接続することができ ます。もし接続後本機を検出できないなら、USBドライバーを更新 して、または別のケーブルを使って見てください。それでも解決で きない場合、MECHENのカスタマーサービスにご連絡ください。

**Q:** 曲を再生できない

**A:** 曲のフォーマットをご確認ください。対応する音楽フォーマッ トはMP3、WMA、WAV、 APE、FLAC、ACC、OGG、AIFF、 DSD64です。

**Q:** SDカードを挿入できない **A:** SDカードをカードスロットに挿入して、また細い物でカードを 押すと、挿入できます。

**Q:** 1枚のアルバムの曲をリピートする方法は? **A:** 「再生方法の設定」画面に入り、「フォルダーリピート」を 設定します。フォルダーリピート機能はアーティスト、アルバム、 ジャンル、3つのデフォルトのプレイリストとPCで作成したフォル ダーに対応しますが、CUEファイルに非対応です。

# 製品仕様

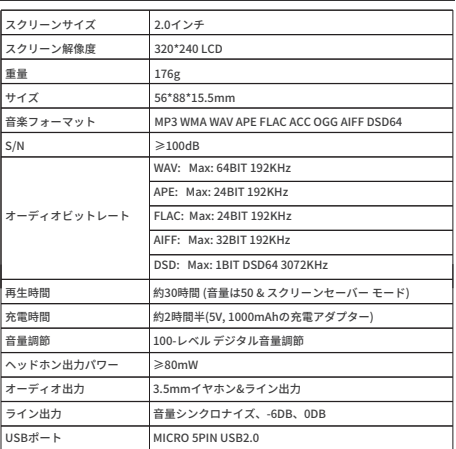

All rights reserved. MECHEN, the MECHEN logo and other MECHEN marks are owned by MECHEN and may be registered.

All other trademarks are the property of their respective owners. MECHEN assumes no responsibility for any errors that may appear in this document. Information contained herein is subject to change without notice.